linkingvision

# H5STREAM

# **User Manual**

Copyright © 2018 linkingvison, All rights reserved

# **Revision History**

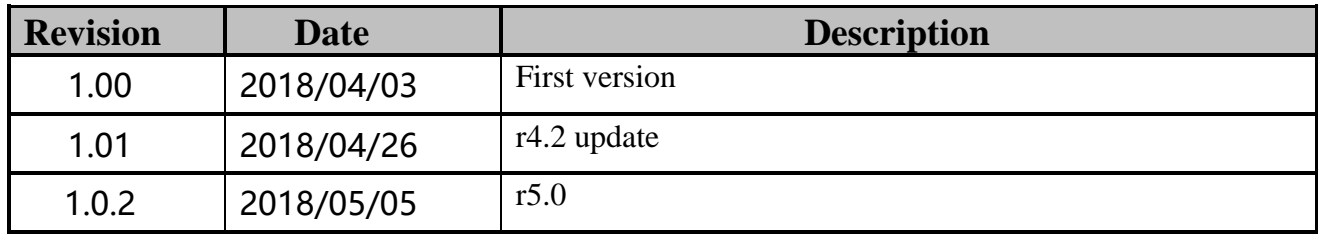

# **Table of Contents**

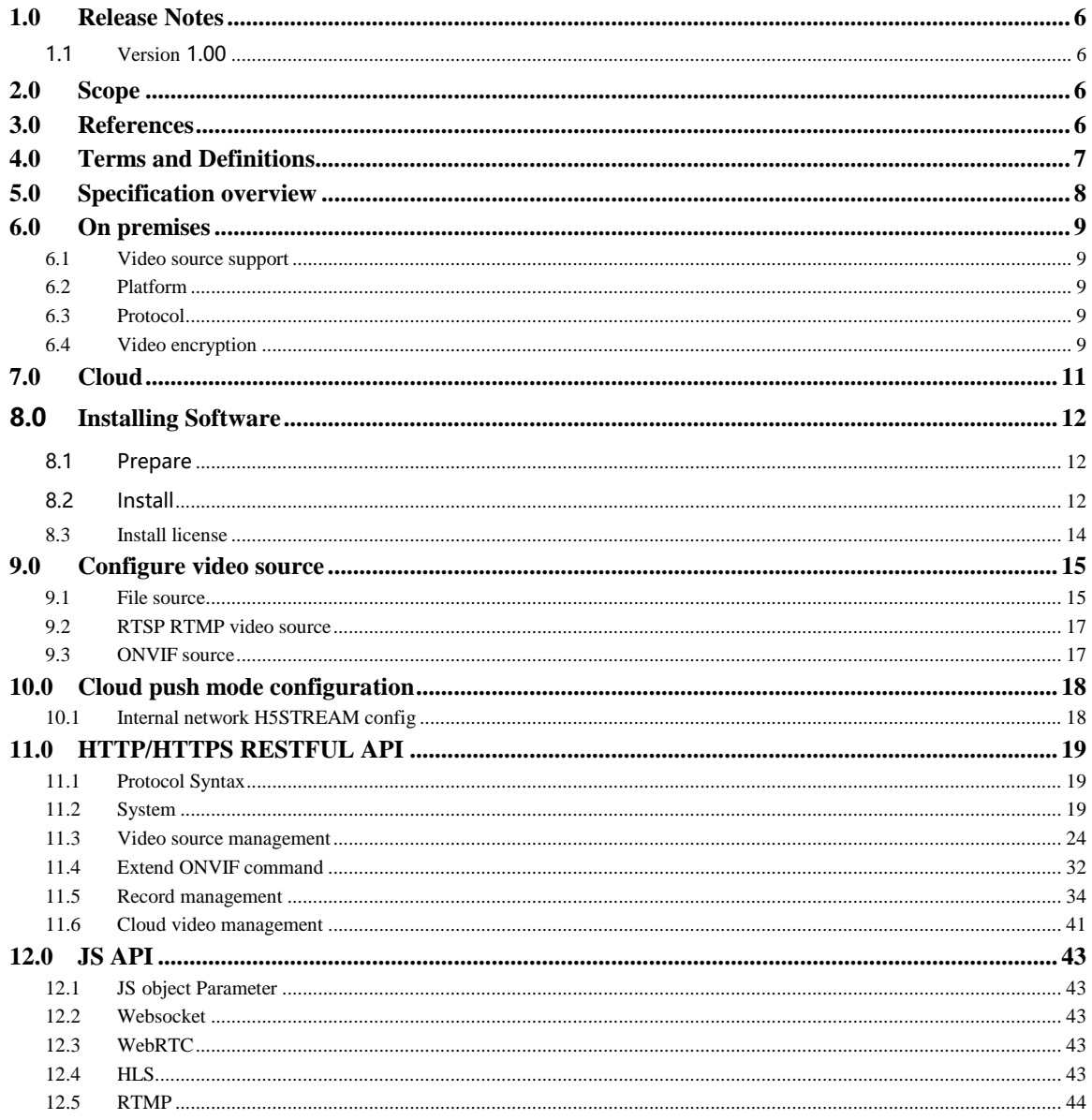

### <span id="page-5-0"></span>**1.0 Release Notes**

### <span id="page-5-1"></span>**1.1 Version 1.00**

Initial version.

### <span id="page-5-2"></span>**2.0 Scope**

This specification defines live streaming scenario, and include install guide, development API interface. And introduce the best live streaming method for different browser, and then can achieve sub seconds low latency.

### <span id="page-5-3"></span>**3.0 References**

ONVIF <https://www.onvif.org/>

# <span id="page-6-0"></span>**4.0 Terms and Definitions**

### <span id="page-7-0"></span>**5.0 Specification overview**

Recently, as the Internet also the Mobile grow quickly, more and more Mobile APP based on HTML5, so the big challenge is the video streaming for browser, and Flash has a lot of problem, so most Brower has begin to stop flash by 2020. And all the browser has top the plugin. Currently IP Camera/NVR/VMS web browser only support IE11, so it is import to support video streaming in browser without plugin.

And the HTML5 native video streaming technology are very different. And the low latency is an important requirement, so how to achieve 1s or 500ms latency is a big challenge.

The cloud is very common now, remote cloud video streaming and video sharing with low latency is also important.

H5STREAM support the HTML5 native video streaming and cloud video streaming through WEBRTB WEBSOCKET RTMP FLV. Below is all the technology we used for different browser.

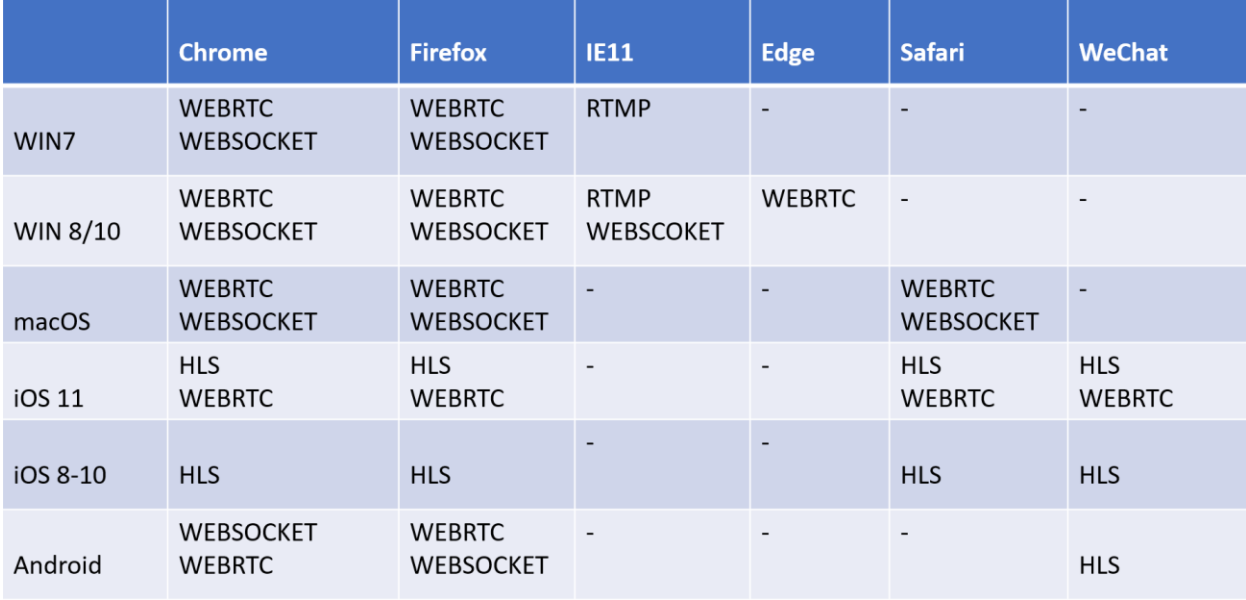

Browser Compatibility

# <span id="page-8-0"></span>**6.0 On premises**

H5STREAM is streaming platform which support Windows Linux(CentOS ubuntu) macOS.

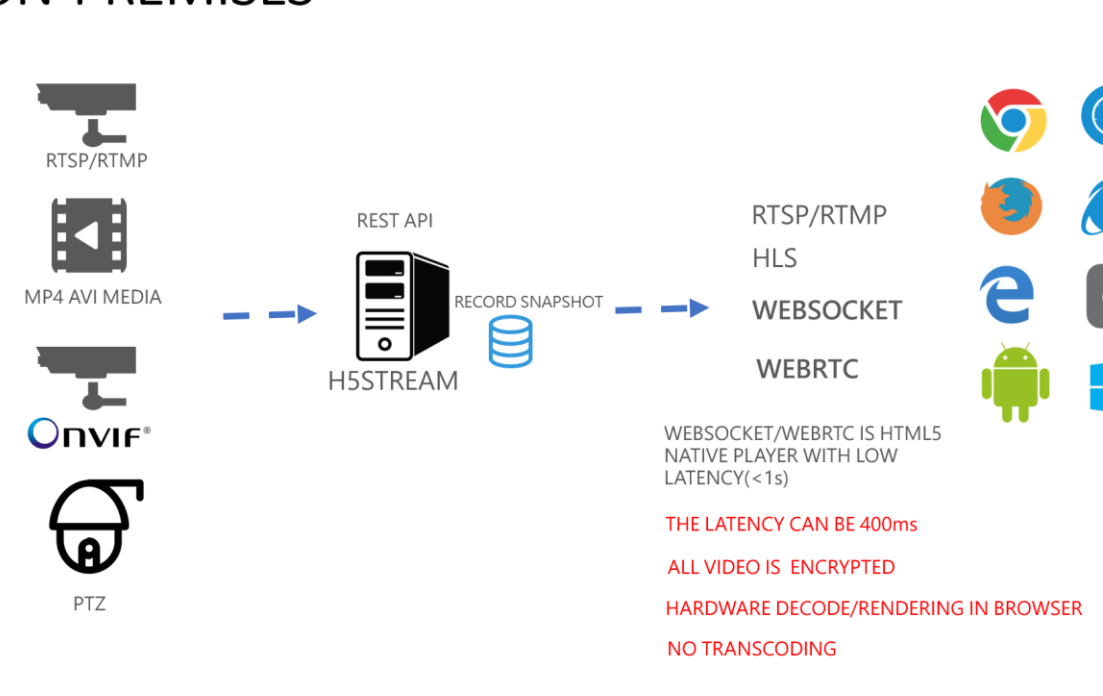

# **ON-PREMISES**

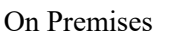

#### <span id="page-8-1"></span>**6.1 Video source support**

H5STREAM support use MP4/AVI file as video source, so it is very convenient to test without a real video source. Because most IP camera support RTSP, And old streaming system only support RTMP. So H5STREAM both support RTSP and RTMP. As a video surveillance standard, ONVIF has been supported in most of the video surveillance device and system, so H5STREAM support ONVIF directly. And user can use H5STREAM RESTFUL API to control ONVIF PTZ device.

### <span id="page-8-2"></span>**6.2 Platform**

H5STREAM is a cross platform video streaming including Windows 7/8/10, CentOS ubuntu macOS, and you also can run H5STREAM in Azure or AWS. And also you can run as cluster based on NGINX.

#### <span id="page-8-3"></span>**6.3 Protocol**

RTMP/RTSP/HLS is the very common video streaming protocol, H5STREAM support all of them, and for new WEBSOCKET and WEBRTC, H5STREAM support them very well, so can use the hardware decoding and then achieve low latency.

### <span id="page-8-4"></span>**6.4 Video encryption**

H5STREAM use native HTML5 video streaming, so all the video streaming will based on HTTPS or SSL/TLS for UDP.

# <span id="page-10-0"></span>**7.0 Cloud**

When user need access remote video, and maybe you need map NAT port or use DDNS, it is not easy to do this for end user. H5STREAM support video push mode, and all the video is encrypted, so make the communication safe.

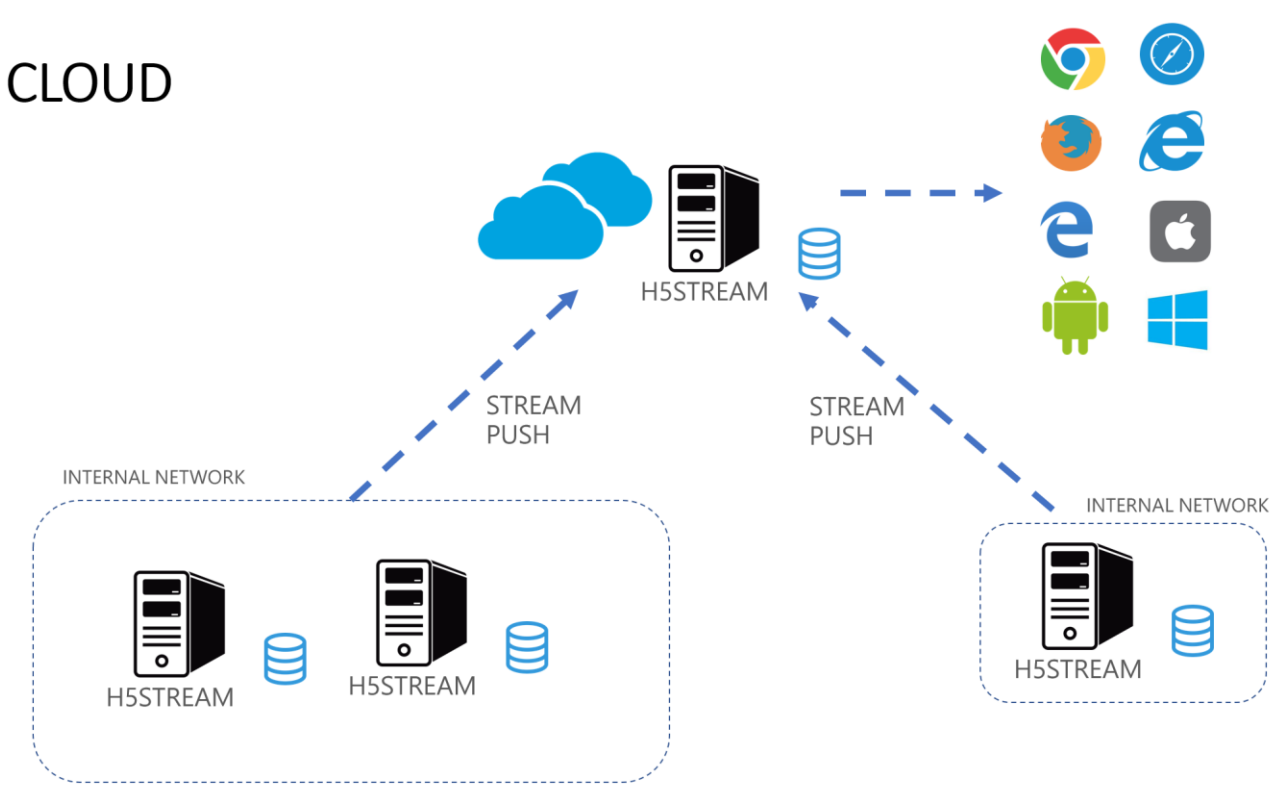

Cloud video Streaming

### <span id="page-11-0"></span>**8.0 Installing Software**

### <span id="page-11-1"></span>**8.1 Prepare**

Windows 7/8/10 Centos ubuntu macOS 32bit (Only support Windows 32bit)/64bit system, 4G memory, 1 core CPU or above.

#### **Download the package**

Download the package you need from below link.

<https://www.linkingvision.com/download/>

#### **Install vs2017 redistributable**

#### 32bit

[https://download.visualstudio.microsoft.com/download/pr/100349138/88b50ce700](https://download.visualstudio.microsoft.com/download/pr/100349138/88b50ce70017bf10f2d56d60fcba6ab1/VC_redist.x86.exe) [17bf10f2d56d60fcba6ab1/VC\\_redist.x86.exe](https://download.visualstudio.microsoft.com/download/pr/100349138/88b50ce70017bf10f2d56d60fcba6ab1/VC_redist.x86.exe)

64bit

[https://download.visualstudio.microsoft.com/download/pr/11100230/15ccb3f02745](https://download.visualstudio.microsoft.com/download/pr/11100230/15ccb3f02745c7b206ad10373cbca89b/VC_redist.x64.exe) [c7b206ad10373cbca89b/VC\\_redist.x64.exe](https://download.visualstudio.microsoft.com/download/pr/11100230/15ccb3f02745c7b206ad10373cbca89b/VC_redist.x64.exe)

### <span id="page-11-2"></span>**8.2 Install**

#### **Manual running**

exec the h5ss.bat, or h5ss.sh.

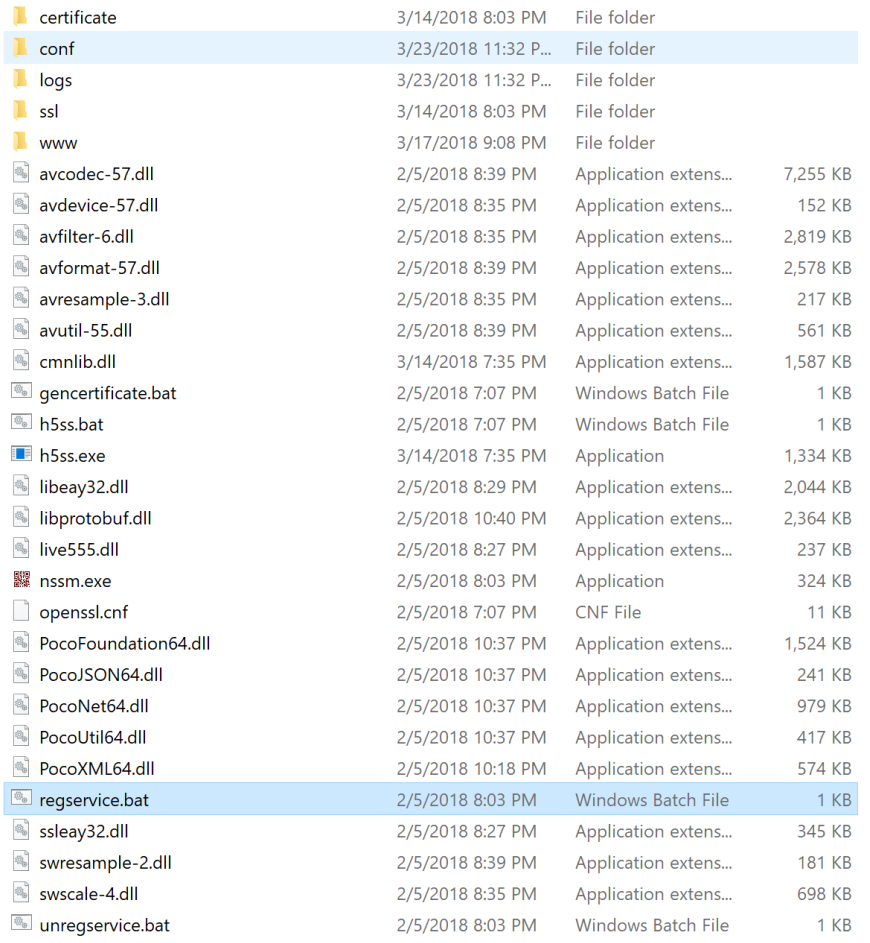

If you system is Centos 7, you need update libstdc++ to libstdc++.so.6.0.21 Download the libstdc++.so.6.0.21, and run below command.

cp libstdc++.so.6.0.21 /usr/lib64/libstdc++.so.6

#### **Install As service**

Windows

regservice.bat install service.

unregservice.bat remove the service.

```
Centos 7<br>
|/opt/h5ss/<br>|-- certificate<br>|-- conf<br>|-- h5ss<br>|-- h5ss.service<br>|-- h5ss.service.sh<br>|-- h5ss.sh<br>|-- lib
        -- 1133.<br>-- 1ib<br>-- 1ogs
                   openss1<br>openss1.cnf<br>www
```
Copy the release package to /opt/h5ss cp h5ss.service /usr/lib/systemd/system/ systemctl enable h5ss.service systemctl start h5ss.service

#### **Ubuntu 16.04**

sudo mkdir -p /usr/lib/systemd/system/ sudo apt install system

Copy the release package to /opt/h5ss cp h5ss.service /usr/lib/systemd/system/ systemctl enable h5ss.service systemctl start h5ss.service

### <span id="page-13-0"></span>**8.3 Install license**

In logs/h5sslog.log and get Hostid, and then send the HostId to [info@linkingvision.com](mailto:info@linkingvision.com), after receive the h5ss.lic license file, copy the h5ss.lic file to conf folder, and restart the h5ss.

### <span id="page-14-0"></span>**9.0 Configure video source**

In the release package there has one config file conf/h5ss.conf, you can change the file to add video source, and also you can use RESTFUL API to modify the video source. Below table list all the config item H5STREAM have.

# **CONFIGURATION FILE**

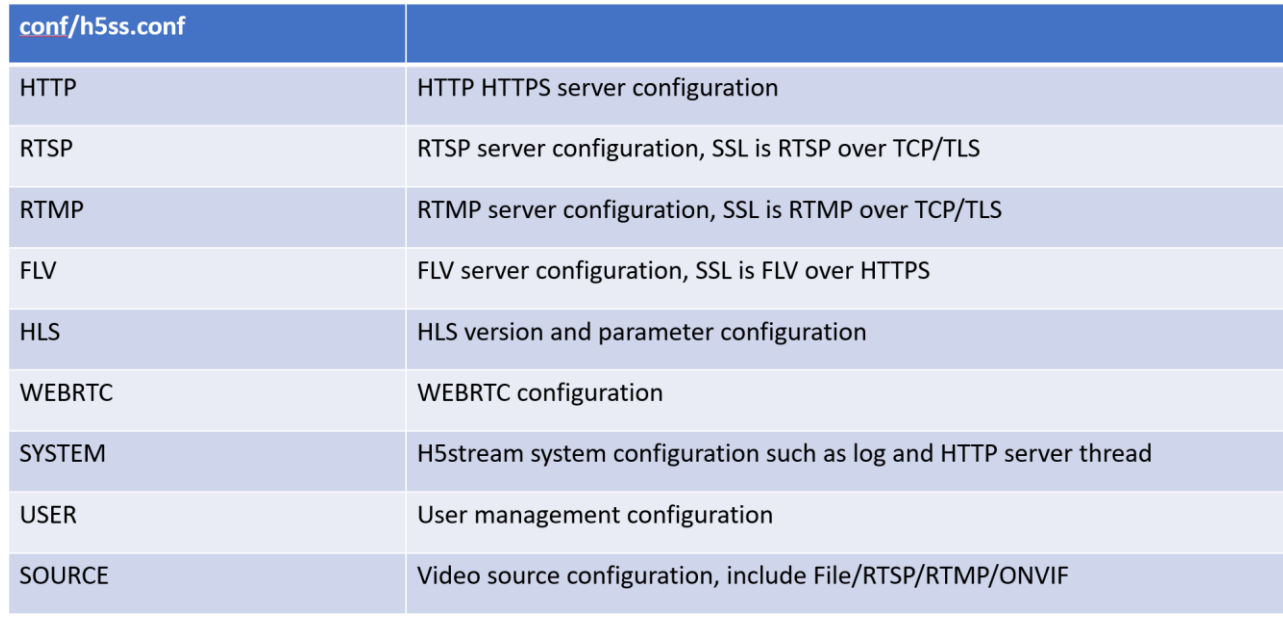

#### Configuration file

#### <span id="page-14-1"></span>**9.1 File source**

In the video source config, strToken is the unique for the source, please keep then different. And in the config file nType is H\_FILE, and strUrl is video file path, and linkingvision has testing video source for you use, you can download from here

[https://linkingvision.com/download/H5Stream/video/h5ssample.mp4.](https://linkingvision.com/download/H5Stream/video/h5ssample.mp4)

```
"strNameComment": "name for this stream",
 "strName": "Stream 1",
 "strTokenComment": "token for this stream, must unique, if same, only first will be available",
 "strToken": "token1",
 "nTypeComment": "source type H5_FILE/H5_STREAM/H5_ONVIF",
 "nType": "H5 FILE",
 "strUrlComment": "",
 "strUrl": "c:\h5ssample.mp4",
"strUserComment": "username",
 "strUser": "admin",
 "strPasswdComment": "password",
 "strPasswd": "12345",
 "bPasswdEncryptComment": "Password Encrypted",
 "bPasswdEncrypt": false,
 "bEnableAudioComment": "Enable Audio",
 "hFnahlaludio" · false
```
File source configuration

After change and save the config file, restart h5ss.bat, In Chrome in put<http://localhost:8080/> or [https://localhost:8443/,](https://localhost:8443/) as the https server is self signed certificate, so need click and then go to site.

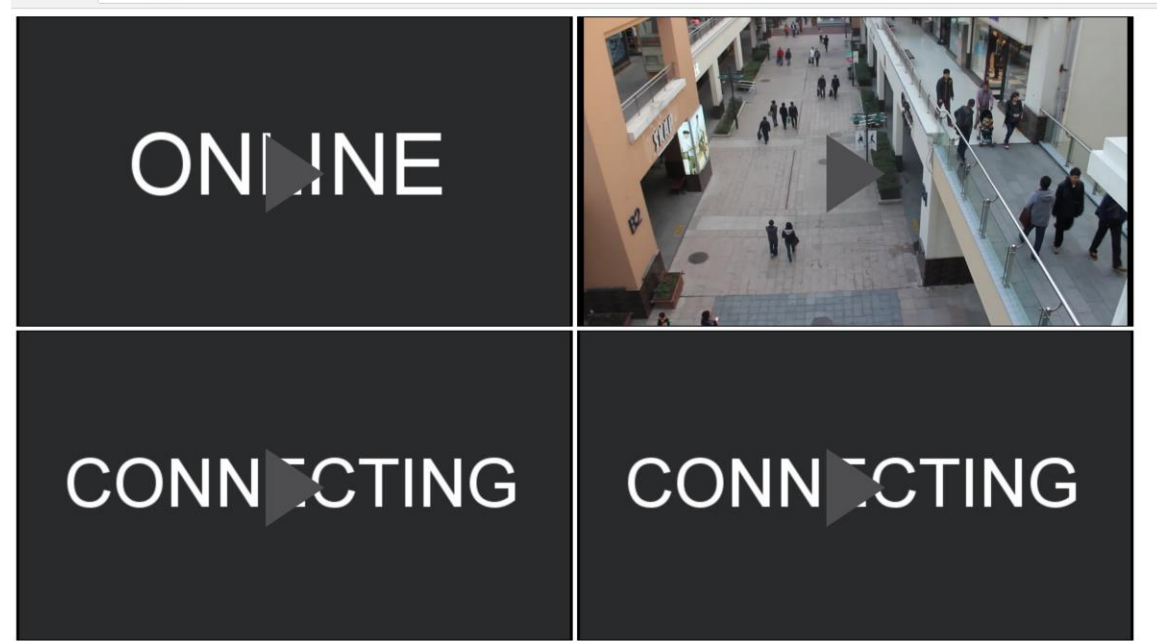

HTTP Video

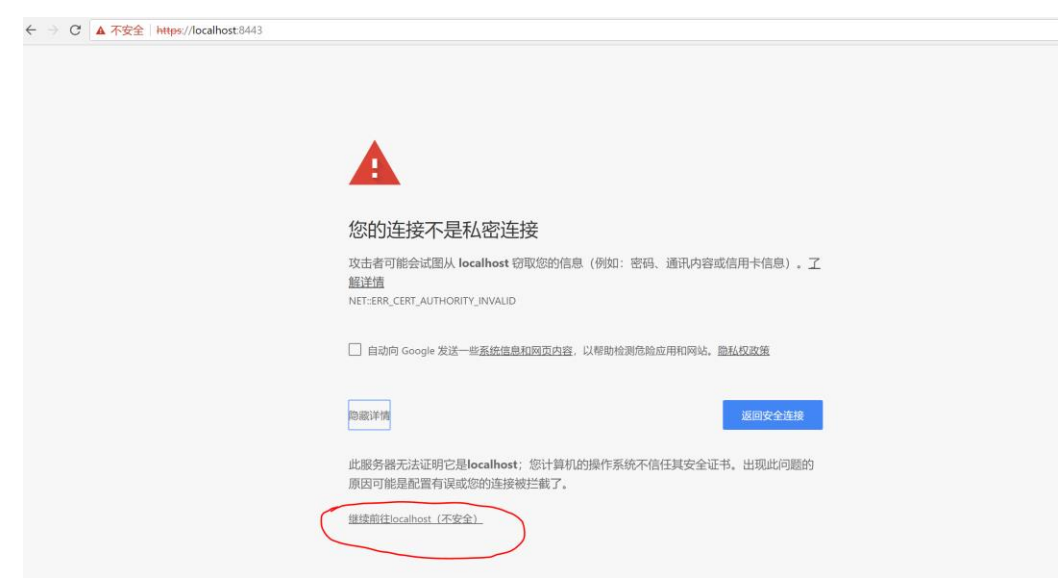

HTTPS Video(There has some Chinese, I think you can find the button  $\circledS$ ) If you want to use ws/rtc/rtmp/hls to access the video, you can use below command. <http://localhost:8080/ws.html?token=token2> <http://localhost:8080/rtc.html?token=token2>

<http://localhost:8080/rtmp.html?token=token2> <http://localhost:8080/hls.html?token=token2>

#### <span id="page-16-0"></span>**9.2 RTSP RTMP video source**

Change nType to  $H5\_STREADM$ , strUrl is the RTSP RTMP, is the RTSP source need user and password, input user and password to strUser and strPasswd, the user and password in the RTSP URL is not valid.

```
"strNameComment": "name for this stream",
"strName": "Stream 1",
"strTokenComment": "token for this stream, must unique, if same, only first will be available",
"strToken": "token1",
"nTypeComment": "source type H5 FILE/H5 STREAM/H5 ONVIF",
"nType": "H5 STREAM",
"strUrlComment": "",
"strUrl": "rtsp://192.168.0.1/stream",
"strUserComment": "username",
"strUser": "admin",
"strPasswdComment": "password",
"strPasswd": "12345",
```
#### RTSP/RTMP video source

#### <span id="page-16-1"></span>**9.3 ONVIF source**

ONVIF has a lot option need config, but most can be default, you can only change the item marked in below picture including nType strUser strPasswd strSrcIPAddress strSrcPort.

```
"strNameComment": "name for this stream",
 "strName": "Stream 1",
 "strTokenComment": "token for this stream, must unique, if same, only first will be available",
 "strToken": "token1",
 "nTypeComment": "source type H5 FILE/H5 STREAM/H5 ONVIF",
"nType": "H5 ONVIF",
 "strUrlComment": "",
 "strUrl": "rtsp://192.168.0.1/stream",
 "strUserComment": "username",
"strUser": "admin",<br>"strUser": "admin", "password",
 "strPasswd": "12345",
 "bPasswdEncryptComment": "Password Encrypted",
 "bPasswdEncrypt": false,
 "bEnableAudioComment": "Enable Audio",
 "bEnableAudio": false,
 "nConnectTypeComment": "H5 ONDEMAND/H5 ALWAYS/H5 AUTO",
 "nConnectType": "H5_AUTO",
 "nRTSPTypeComment": "RTSP Connect protocol H5_RTSP_TCP/H5_RTSP_UDP/H5_RTSP_HTTP/H5_RTSP_HTTPS/H5_RTSP_AUTO",
 "nRTSPType": "H5 RTSP AUTO",
 "strSrcIpAddressComment": "Ip Address for the device",
 "strSrcIpAddress": "192.168.0.1",<br>"strSrcPortComment": "Port for the device",
 "strSrcPort": "80",
 "nChannelNumberComment": "Channel number (1-512)",
 "nChannelNumber": 1,
 "bOnvifProfileAutoComment": "ONVIF Auto select the video profile",
 "bOnvifProfileAuto": true,
 "strOnvifAddrComment": "",
"strOnvifAddr": "/onvif/device_service",<br>"strOnvifProfileMainComment": "ONVIF Main stream profile name",
"strOnvifProfileMain": "Profile 1",
 "strOnvifProfileSubComment": "ONVIF Sub stream profile name",
 "strOnvifProfileSub": "Profile 2"
\},
```
#### ONVIF source

### <span id="page-17-0"></span>**10.0 Cloud push mode configuration**

### <span id="page-17-1"></span>**10.1 Internal network H5STREAM config**

In the cloud part of the configuration, if you want enable cloud push mode, you set the bEnable to true, and config the port. If the cloud H5STREAM use the default config, just input the strCloudIp is OK, you also can use Domain name of the cloud.

```
"cloud": {
"strServerNameComment": "Server name",
 "strServerName": "Server 1",
 "strServerTokenComment": "Server token",
 "strServerToken": "servertoken1",
 "bEnableComment": "Enable connect",
 "bEnable": false,
 "strCloudIpComment": "Cloud ip address or domain name",
"strCloudIp": "10.0.0.1",
 "strCloudPortComment": "Cloud port",
 "strCloudPort": "8080",
 "bSSLComment": "Enable SSL for cloud connect",
"bSSL": false,
 "strUserComment": "User for cloud connect",
 "strUser": "admin",
"strPasswdComment": "Password MD5 hashed, default 12345",
"strPasswd": "827ccb0eea8a706c4c34a16891f84e7b"
\},
```
If working as cloud mode, and most cloud vm doesn't has public IP, if you want use WebRTC, you need enable the bCloudMode and set the public IP.

```
"webrtc": {
 "bWebRTCSinkComment": "Enable WebRTC sink",
 "bWebRTCSink": true,
 "bCloudModeComment": "Cloud mode for public IP is mapped",
 "bCloudMode": true,
 "strRelatedPublicIpComment": "Enable WebRTC sink",
 "strRelatedPublicIp": "47.89.253.144"
\},
```
### <span id="page-18-0"></span>**11.0 HTTP/HTTPS RESTFUL API**

RESTFUL API is based HTTP, all the API use HTTP GET method, and all the return of the API is JSON format. When develop or debug, suggest use HTTP, For the production, suggest use the HTTPS instead of HTTP.

### <span id="page-18-1"></span>**11.1 Protocol Syntax**

All HTTP request is based on GET, and all the response is JOSN. And here is the basic syntax and example, for better understanding, some command will use the real value.

#### **Syntax**:

```
Request : http://server/api/v1/<resources>?para=xxx
      &<…>=<…>
Response: 
{
 "bStatus": true/false,
 "strCode": "xxxxxx"
}
\r\n
```
<sup>&</sup>lt;… >=<… >stand for multi parameter.

#### **Example**:

```
Request : 
http://localhost:8080/api/v1/AddSrcONVIF?name=name1&token=token4&user=ad
min&password=12345&ip=192.168.0.234&port=80&onvifaddr=/onvif/device_serv
ice&session=c1782caf-b670-42d8-ba90-2244d0b0ee83
Response: 
{
 "bStatus": true,
 "strCode": "Add successfully"
}
\r\n
```
### <span id="page-18-2"></span>**11.2 System**

### **11.2.1 Login**

**URL**: /api/v1/Login

### **Security level**: Administrator, Operator, Viewer

### **Method**: GET

#### **Syntax**:

```
Request :http://server/api/v1/Login?user=xxx&password=xxx
Response:
{
"bStatus": true,
 "strSession": "c1782caf-b670-42d8-ba90-2244d0b0ee83",
 "nTimeout": 600
}
or
{
 "bStatus": false,
 "strCode": "xxxxxx"
}
\r\n
```
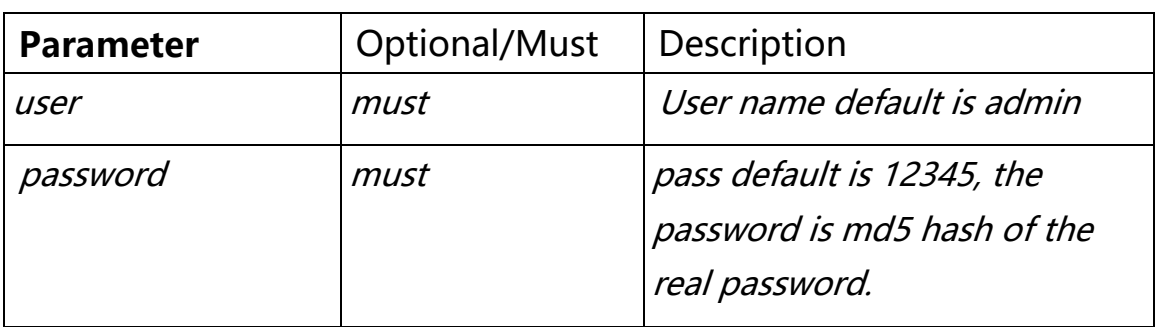

# **11.2.2 Logout**

**URL**: /api/v1/Logout

**Security level**: Administrator, Operator, Viewer

**Method**: GET

```
Request :http://server/api/v1/Logout?session=xxxxxxxxxxxxxxxx
Response:
{
 "bStatus": true/false,
 "strCode": "xxxxxx"
}
\r\n
```
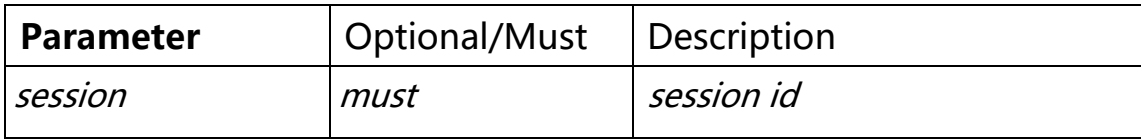

### **11.2.3 Keepalive**

**URL**: /api/v1/Keepalive

**Security level**: Administrator, Operator, Viewer

### **Method**: GET

#### **Syntax**:

```
Request :http://server/api/v1/Keepalive?session=xxxxxxxxxxxxxxxx
Response:
{
 "bStatus": true/false,
 "strCode": "xxxxxx"
}
\r\n
```
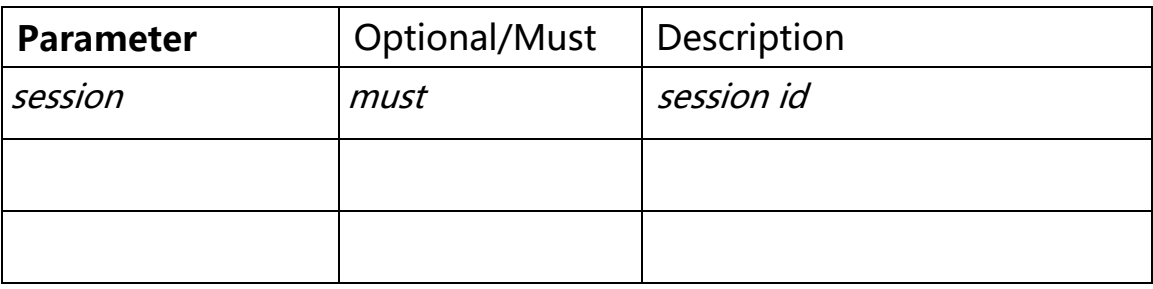

# **11.2.4 Get system info**

**URL**: /api/v1/GetSystemInfo

#### **Security level**: Administrator, Operator, Viewer

#### **Method**: GET

#### **Syntax**:

```
Request :http://server/api/v1/GetSystemInfo?session=xxxxxxxxxxxxxxxx
Response:
{
     "strVersion": "r4.0.0403.18",
     "strHostId": "xxxxxxxxx",
     "strLicenseType": "None",
     "strLicenseFull": "",
     "strChannelLimit": "unlimited",
     "strEndtime": "unlimited"
}
\r\n
```
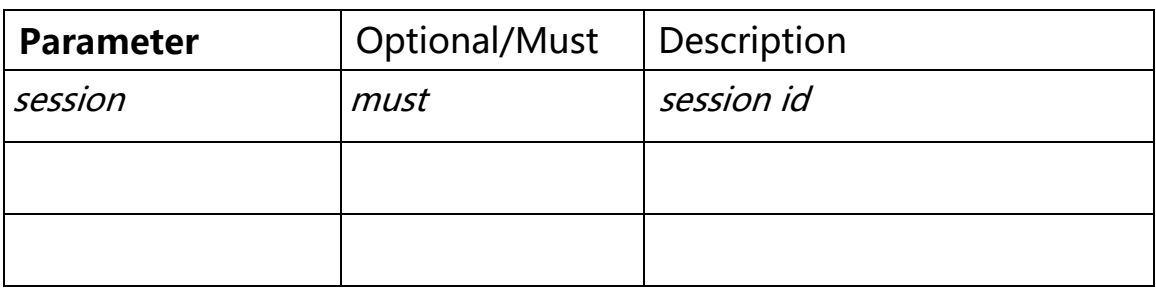

### **11.2.5 Get run info**

**URL**: /api/v1/GetRunInfo

**Security level**: Administrator, Operator, Viewer

**Method**: GET

```
Request :http://server/api/v1/GetRunInfo?session=xxxxxxxxxxxxxxxx
Response:
{
     "strRunTime": "0H 23MIN",
     "strCPU": "16%",
     "strMemory": "39%",
     "strNetworkIn": "0kpbs",
     "strNetworkOut": "0kpbs"
}\r\n
```
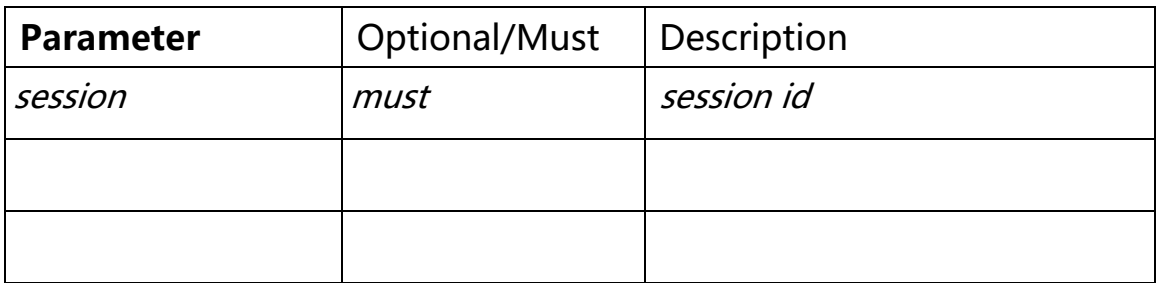

### **11.2.6 Update User**

**URL**: /api/v1/UpdateUser

**Security level**: Administrator, Operator, Viewer

**Method**: GET

```
Request :http://server/api/v1/
UpdateUser?user=admin&oldpassword=827ccb0eea8a706c4c34a16891f84e7b&newpa
ssword=xxxxxx&session=xxxxxx
Response:
{
     "bStatus": true,
     "strCode": "Update user successfully"
}\r\n
```
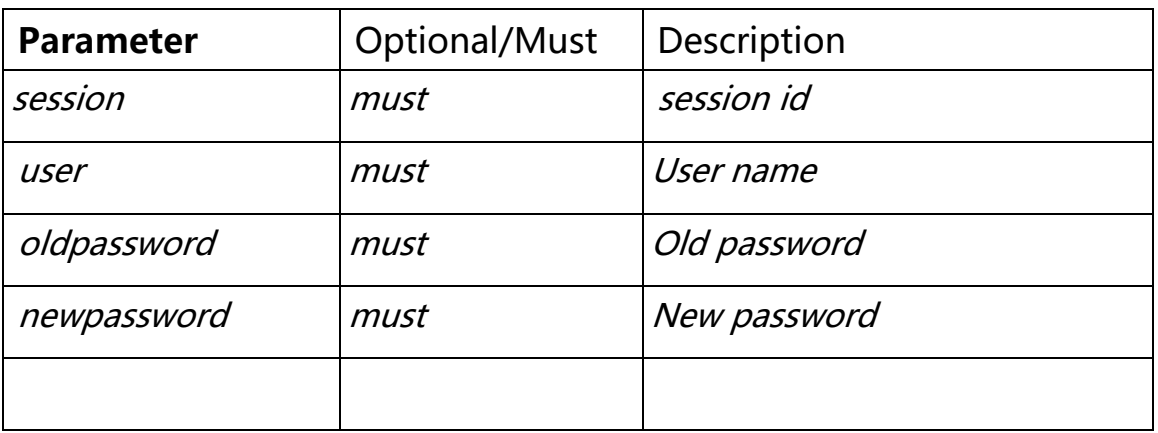

#### <span id="page-23-0"></span>**11.3 Video source management**

### **11.3.1 Get source list**

**URL**: /api/v1/GetSrc

**Security level**: Administrator, Operator, Viewer

**Method**: GET

**Syntax**:

```
Request :http://server/api/v1/GetSrc?token=xxx&session=xxxxxxx
Response:
{
 "src": [
   {
             "nType": "H5_ONVIF",
             "strName": "name1",
             "strToken": "token1",
             "strUrl": "rtsp://192.168.0.1/stream",
             "strUser": "admin",
             "strPasswd": "******",
             "bPasswdEncrypt": false,
             "bEnableAudio": false,
              "nConnectType": "H5_AUTO",
             "nRTSPType": "H5_RTSP_AUTO",
             "strSrcIpAddress": "192.168.100.184",
             "strSrcPort": "80",
             "nChannelNumber": 1,
             "bOnvifProfileAuto": true,
             "strOnvifAddr": "/onvif/device_service",
             "strOnvifProfileMain": "Profile_1",
             "strOnvifProfileSub": "Profile_2",
             "bOnline": true,
             "strSnapshotUrl": "/api/v1/GetImage?token=token1",
             "bRec": false,
             "strServerToken": "",//the token is the register h5stream
             "strOriginalToken": "",
             "strServerUuid": "" }
 ]
 }
```
*}*

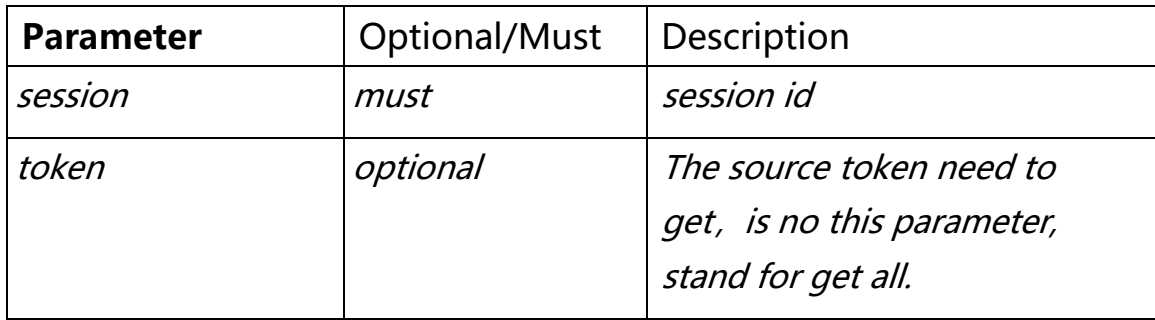

### **11.3.1 Add file source**

**URL**: /api/v1/AddSrcFile

**Security level**: Administrator, Operator, Viewer

**Method**: GET

```
Request :http://server/api/v1/
AddSrcFile?name=xxx&token=xxx&url=xxx&session=xxxxxx
Response:
{
 "bStatus": true/false,
 "strCode": "xxxxxx"
}
\r\n
```
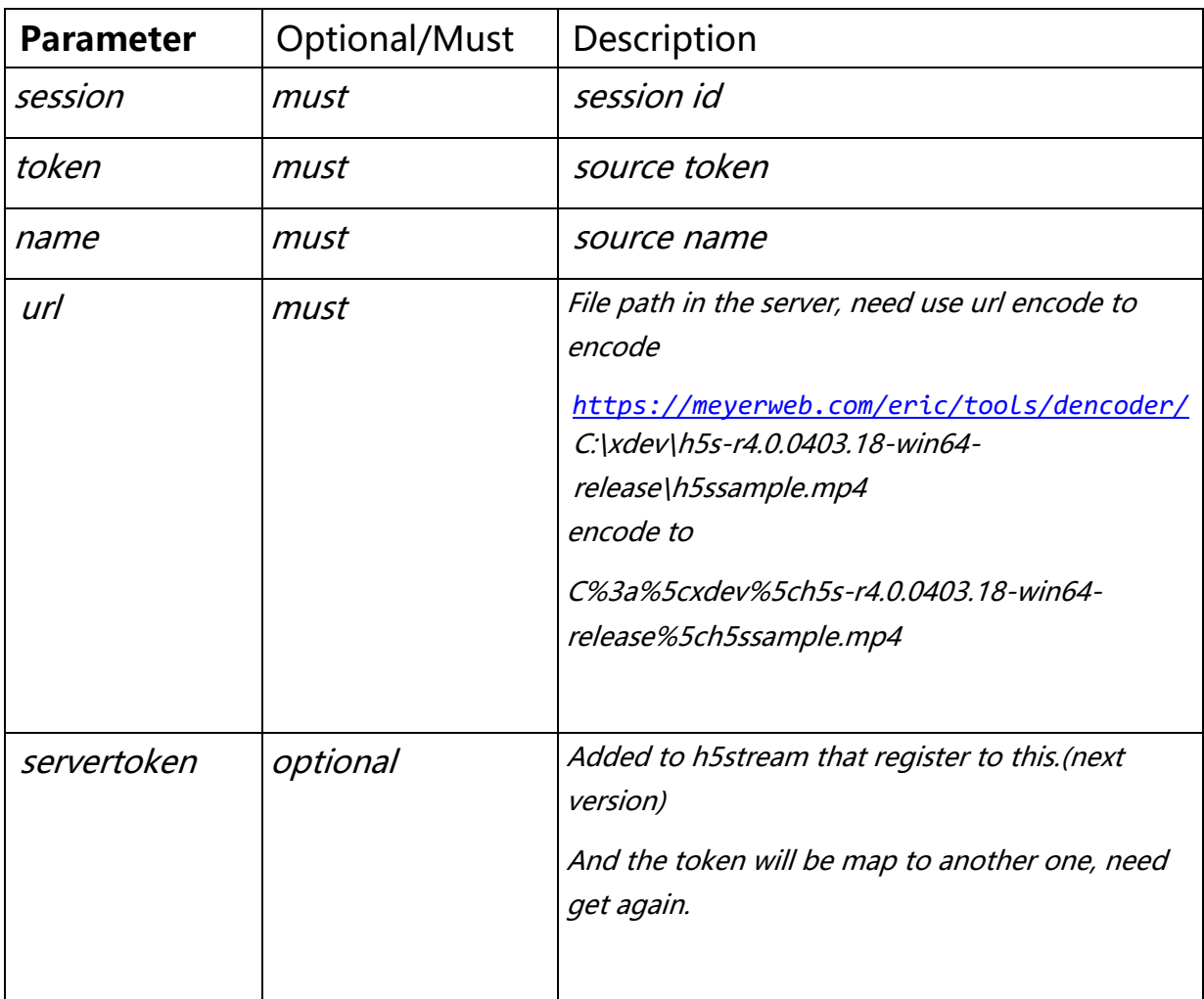

### **11.3.2 Add RTSP RTMP source**

**URL**: /api/v1/AddSrcRTSP

**Security level**: Administrator, Operator, Viewer

**Method**: GET

```
Request :http://server/api/v1/AddSrcRTSP?name=xxx&token=xxx
      &user=admin&password=12345&url=rtsp://192.168.0.1/stream&session=x
xxxxx
Response:
{
 "bStatus": true/false,
 "strCode": "xxxxxx"
}
\r\n
```
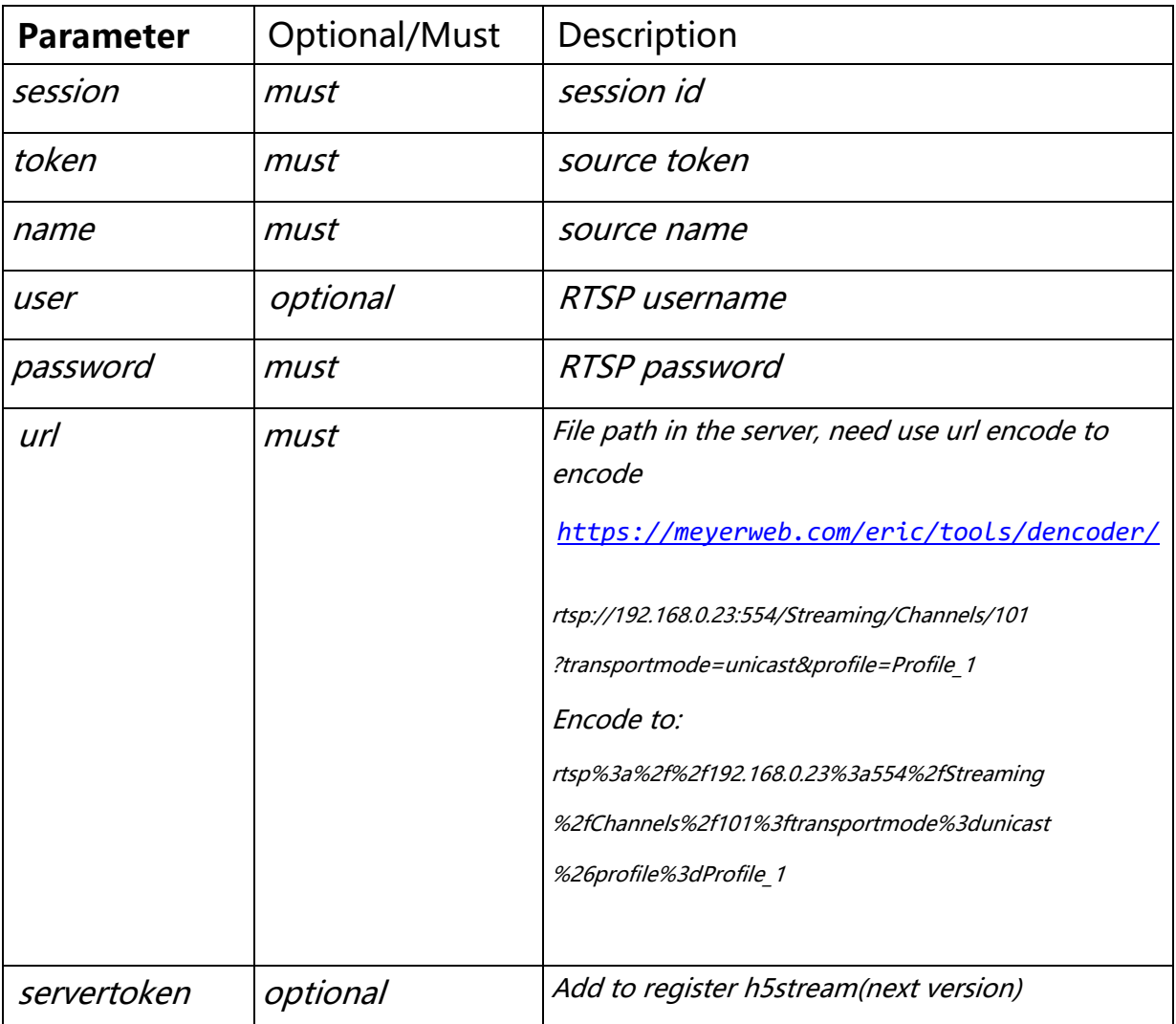

# **11.3.3 Add ONVIF source**

**URL**: /api/v1/AddSrcONVIF

**Security level**: Administrator, Operator, Viewer

#### **Method**: GET

#### **Syntax**:

```
Request :http://server/api/v1/AddSrcONVIF?name=name1&token=token1
&user=admin&password=12345&ip=192.168.0.1
&port=80&onvifaddr=/onvif/device_service&main=Profile_1&sub=Profile_2&se
ssion=xxxxxx
Response:
{
 "bStatus": true/false,
 "strCode": "xxxxxx"
}
```
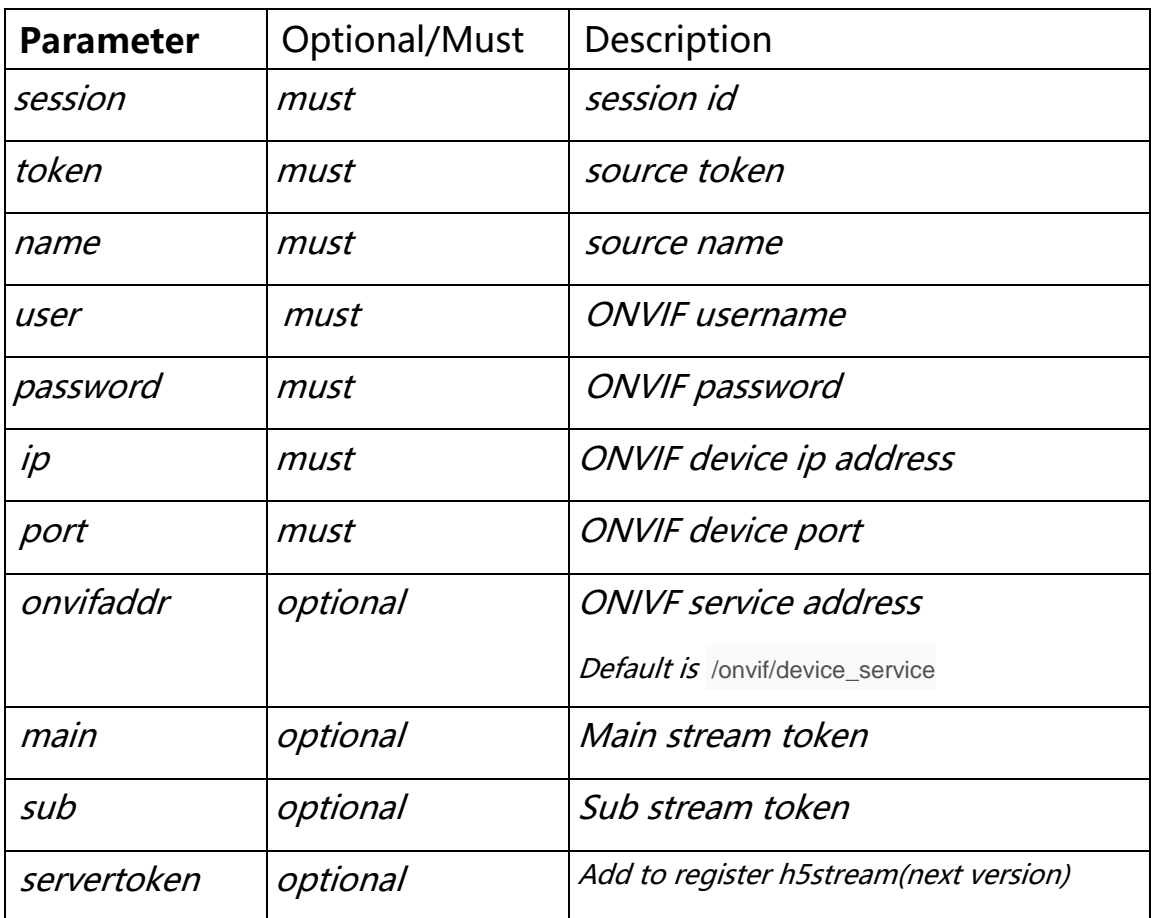

### **11.3.4 Delete source**

**URL**: /api/v1/DelSrc

**Security level**: Administrator, Operator, Viewer

#### **Method**: GET

#### **Syntax**:

```
Request :http://server/api/v1/DelSrc?token=token1&session=xxxxxx
Response: 
{
 "bStatus": true/false,
"strCode": "xxxxxx"
}
\r\n
```
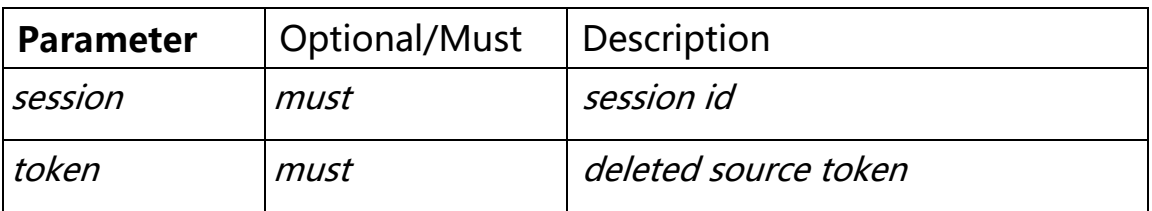

### **11.3.5 PTZ**

**URL**: /api/v1/Ptz

**Security level**: Administrator, Operator, Viewer

**Method**: GET

```
Request :http://server/api/v1/
Ptz?token=token1&action=left&speed=0.5&session=xxxxxx
Response: 
{
"bStatus": true/false,
 "strCode": "xxxxxx"
}
\r\n
```
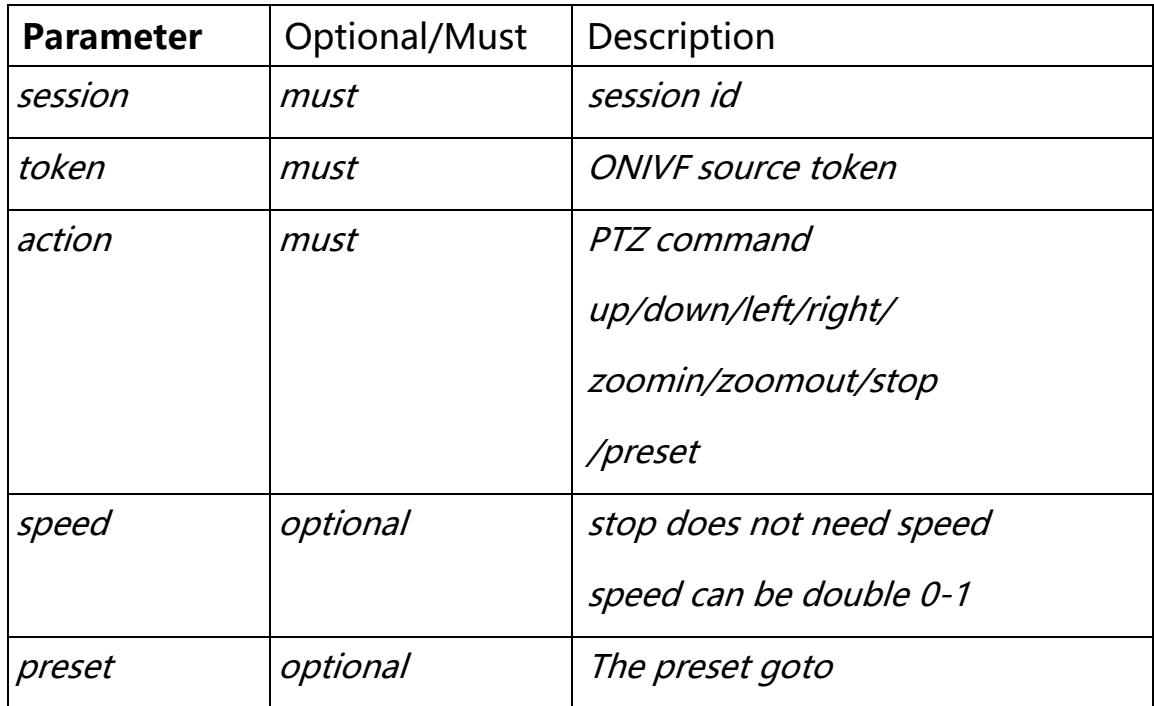

### **11.3.1 Set preset**

**URL**: /api/v1/ SetPreset

**Security level**: Administrator, Operator, Viewer

**Method**: GET

```
Request :http://server/api/v1/ SetPreset?token=token1&
&presetname=2&presettoken=2&session=xxxxxx
Response: 
{
 "bStatus": true/false,
 "strCode": "xxxxxx"
}
\r\n
```
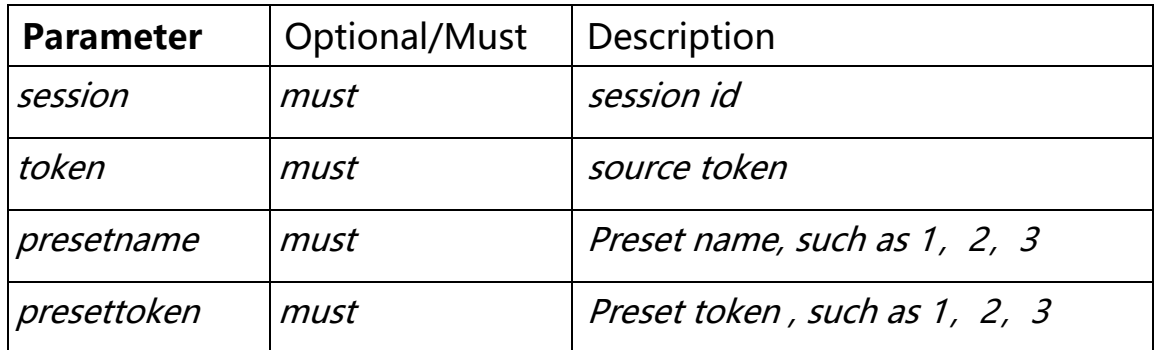

### **11.3.2 Delete preset**

**URL**: /api/v1/ DelPreset

**Security level**: Administrator, Operator, Viewer

**Method**: GET

```
Request :http://server/api/v1/ DelPreset?token=token1& & 
presettoken=2&session=xxxxxx
Response: 
{
 "bStatus": true/false,
 "strCode": "xxxxxx"
}
\r\n
```
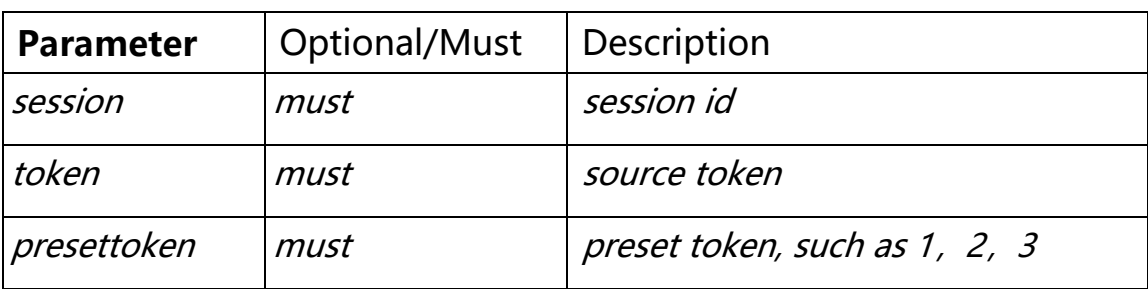

### <span id="page-31-0"></span>**11.4 Extend ONVIF command**

## **11.4.1 Search ONVIF Device**

**URL**: /api/v1/OnvifSearch

**Security level**: Administrator, Operator, Viewer

**Method**: GET

#### **Syntax**:

```
Request :http://server/api/v1/OnvifSearch?timeout=10&session=xxxxxx
Response:
{
 "device": [
   {
    "strIp": "192.168.0.23",
   "strPort": "80",
   "strOnvifAddr": "/onvif/device_service",
    "strModel": "xxx-xxx"
   }
 ]
}
```
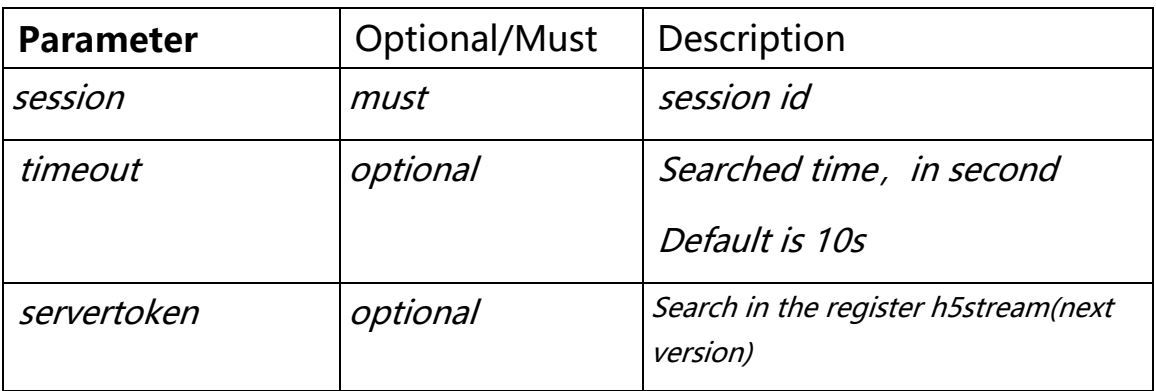

### **11.4.2 Probe ONVIF device**

**URL**: /api/v1/OnvifProbe

**Security level**: Administrator, Operator, Viewer

**Method**: GET

```
Request :http://server/api/v1/
OnvifProbe?ip=192.168.0.1&port=80&user=admin&password=12345&onvifaddr=/o
nvif/device_service&session=xxxxxx
Response:
{
 "profile": [
   {
    "strToken": "Profile_1",
    "strCodecName": "H264",
    "strName": "H264 1920 x 1080 25fps 3072bps",
    "strRtspUrl": 
"rtsp://192.168.0.23:554/Streaming/Channels/101?transportmode=unicast&pr
ofile=Profile_1",
    "nWidth": 1920,
    "nHeight": 1080,
    "nFps": 25,
    "nBandwidth": 0,
    "bGotUrl": true
   }
 ]
}
Or
{
 "bStatus": false,
"strCode": "can't connect device"
}
```
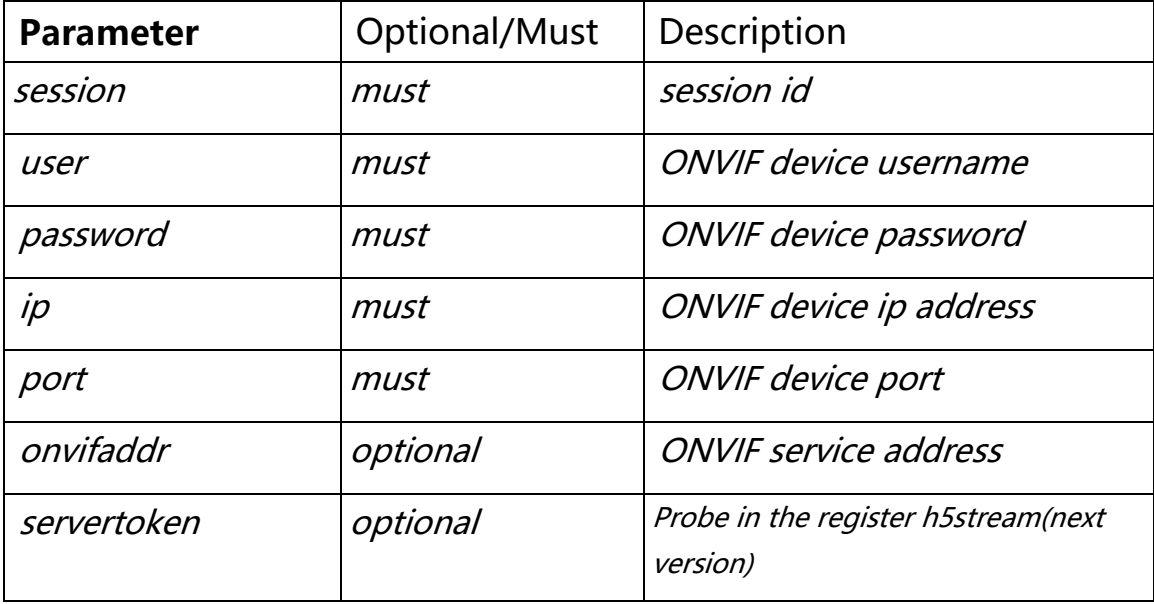

### <span id="page-33-0"></span>**11.5 Record management**

# **11.5.1 Record**

**URL**: /api/v1/Record

**Security level**: Administrator, Operator, Viewer

**Method**: GET

#### **Syntax**:

```
Request :http://server/api/v1/Record?token=token1&duration=100&filename=
xxxxx&&session=xxxxxx
Response:
{
 "bStatus": true/false,
 "strCode": "xxxxxx"
}
\r\n
```
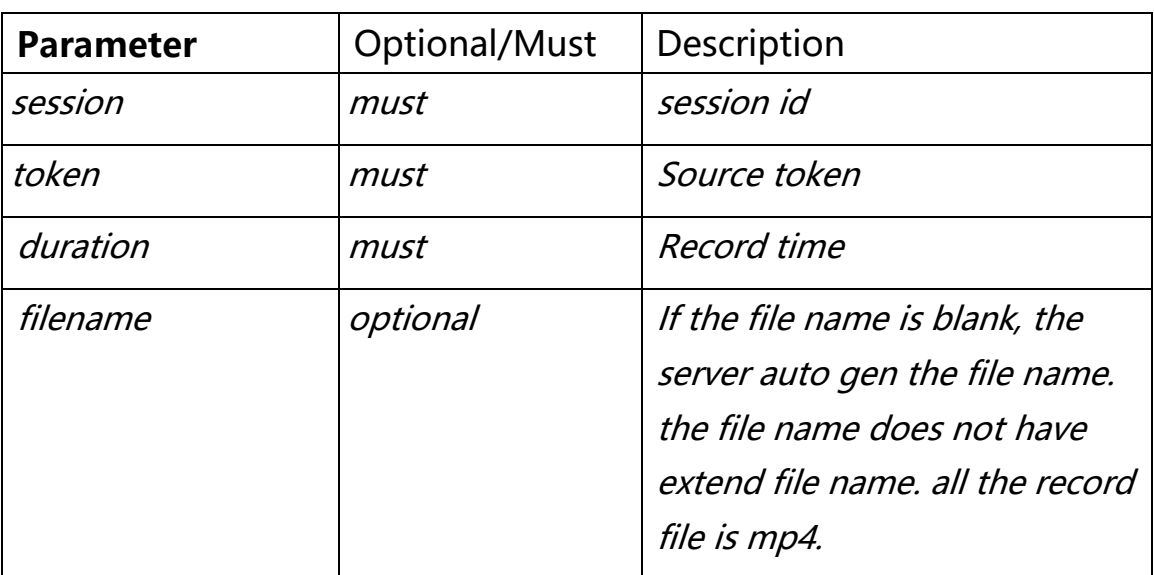

# **11.5.2 Manual Record Start**

**URL**: /api/v1/ManualRecordStart

**Security level**: Administrator, Operator, Viewer

#### **Method**: GET

#### **Syntax**:

```
Request :http://server/api/v1/ManualRecordStart?token=token1&session=xxx
xxx
Response:
{
 "bStatus": true/false,
"strCode": "xxxxxx"
}
\r\n
```
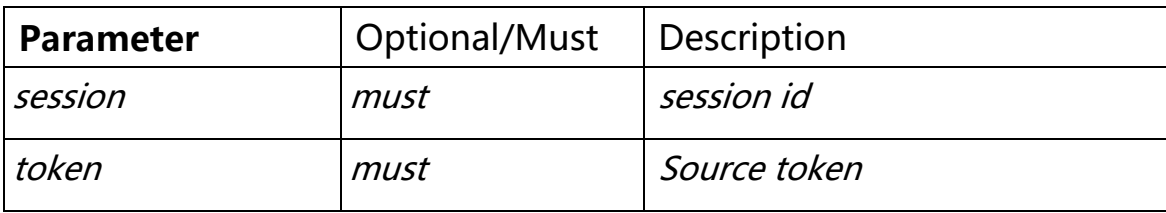

### **11.5.3 Manual Record Stop**

**URL**: /api/v1/ManualRecordStop

**Security level**: Administrator, Operator, Viewer

**Method**: GET

```
Request :http://server/api/v1/ManualRecordStop?token=token1&session=xxxx
xx
Response:
{
 "bStatus": true/false,
 "strCode": "xxxxxx"
}
\r\n
```
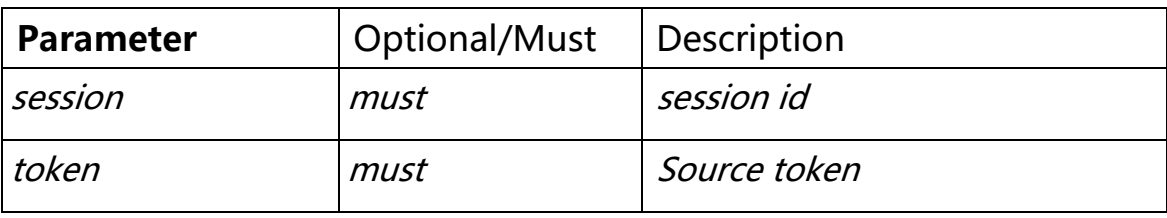

### **11.5.4 Path record**

**URL**: /api/v1/PathRecord

**Security level**: Administrator, Operator, Viewer

**Method**: GET

```
Request :http://server/api/v1/PathRecord?token=token1&start1=2018-3-
29&start2=3-3-5&tz=8&duration=100&filename=xxxxx&&session=xxxxxx
Response:
{
 "bStatus": true/false,
 "strCode": "xxxxxx"
}
\r\n
```
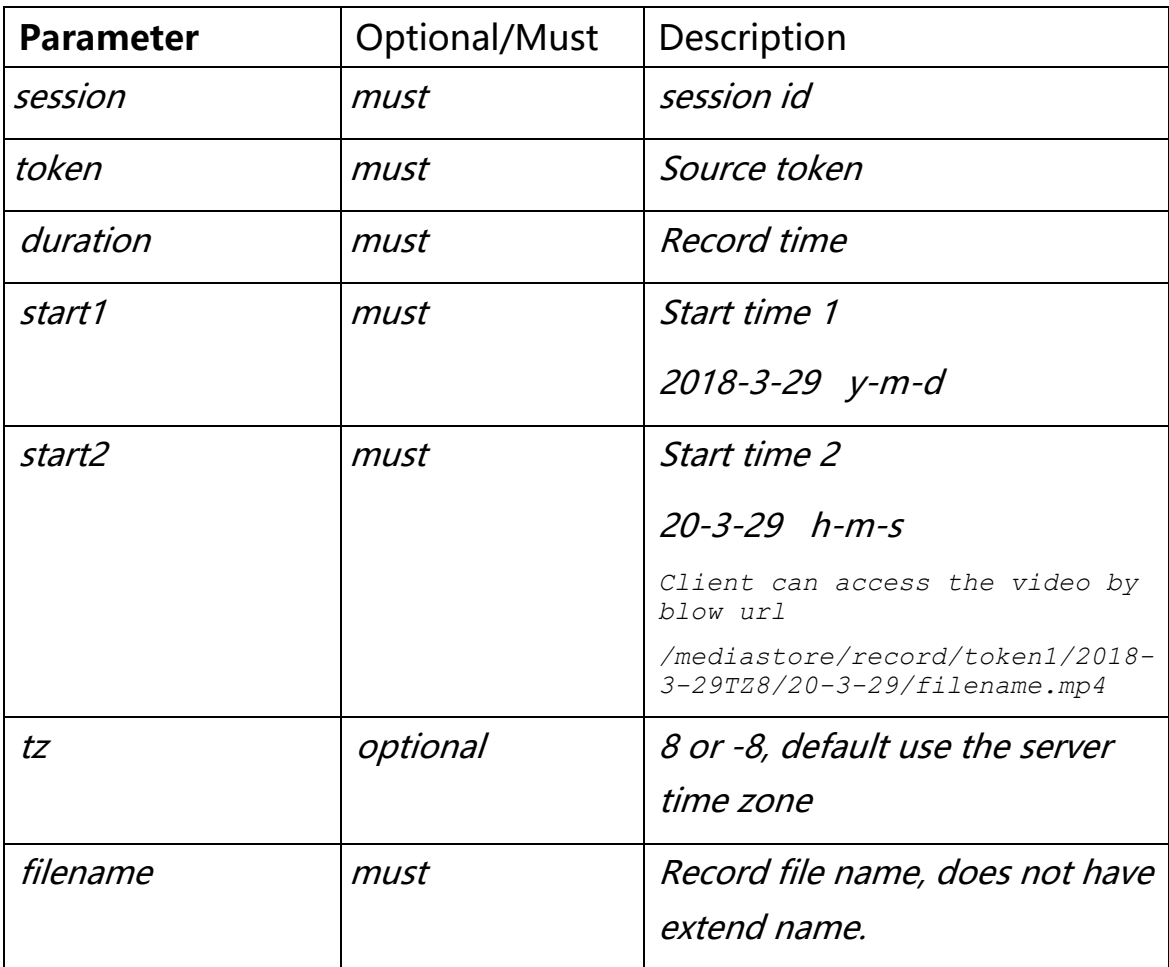

### **11.5.5 Snapshot**

**URL**: /api/v1/Snapshot

**Security level**: Administrator, Operator, Viewer

**Method**: GET

```
Request :http://server/api/v1/
Snapshot?token=token1&filename=xxxxx&&session=xxxxxx
Response:
{
 "bStatus": true/false,
 "strCode": "xxxxxx"
}
\r\n
```
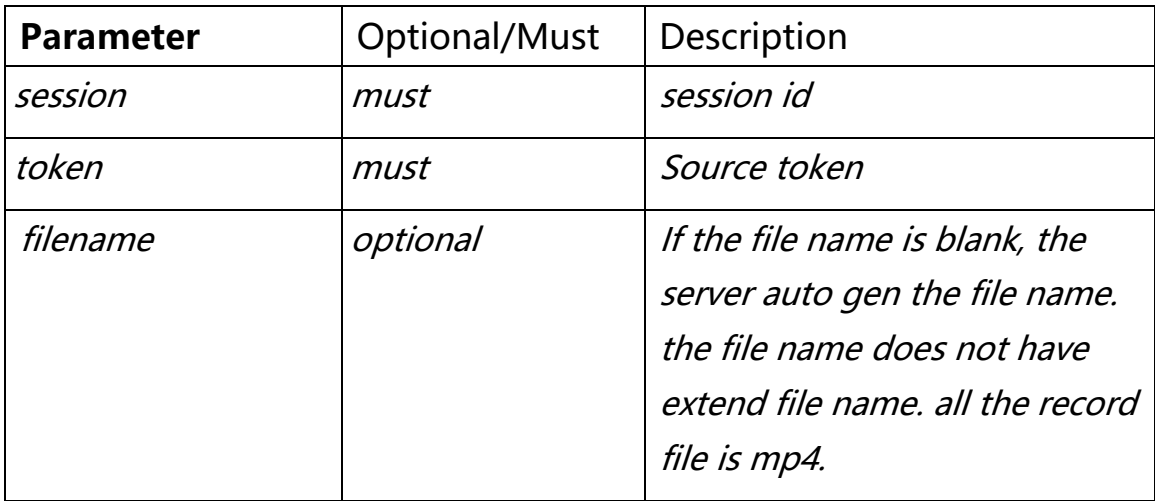

### **11.5.6 Path snapshot**

**URL**: /api/v1/PathSnapshot

**Security level**: Administrator, Operator, Viewer

**Method**: GET

```
Request :http://server/api/v1/ PathSnapshot?token=token1&start1=2018-3-
29&start2=3-3-5&tz=8&filename=xxxxx&&session=xxxxxx
Response:
{
 "bStatus": true/false,
 "strCode": "xxxxxx"
}
\r\n
```
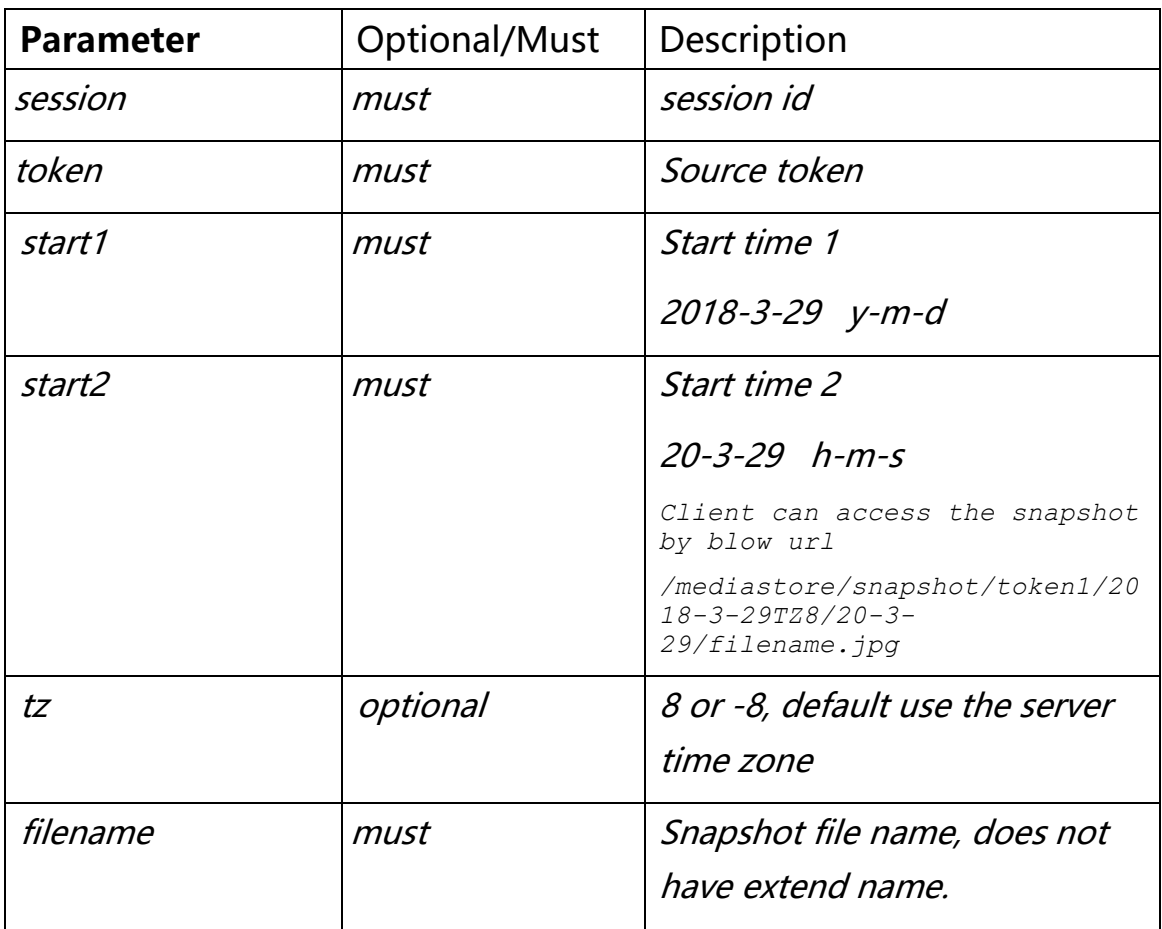

# **11.5.7 Search**

**URL**: /api/v1/Search

**Security level**: Administrator, Operator, Viewer

**Method**: GET

```
Request :http://server/api/v1/ Search?type=xxx&start=2018-03-
07T120101%2b08&end=2018-04-26T130101%2b08&token=xxx&session=xxxxxx
Response:
{
     "record": [
         {
             "strToken": "token1",
             "strStartTime": "2018-04-25T19:32:05+08:00",
             "strDuration": "301",
             "strPath": "/mediastore/record/token1/2018-4-25TZ8/19-32-
5/1234.mp4"
         },
         {
             "strToken": "token1",
             "strStartTime": "2018-04-25T19:37:05+08:00",
             "strDuration": "0",
             "strPath": "/mediastore/record/token1/2018-4-25TZ8/19-37-
5/1234.mp4"
 }
     ]
}
\r\n
```
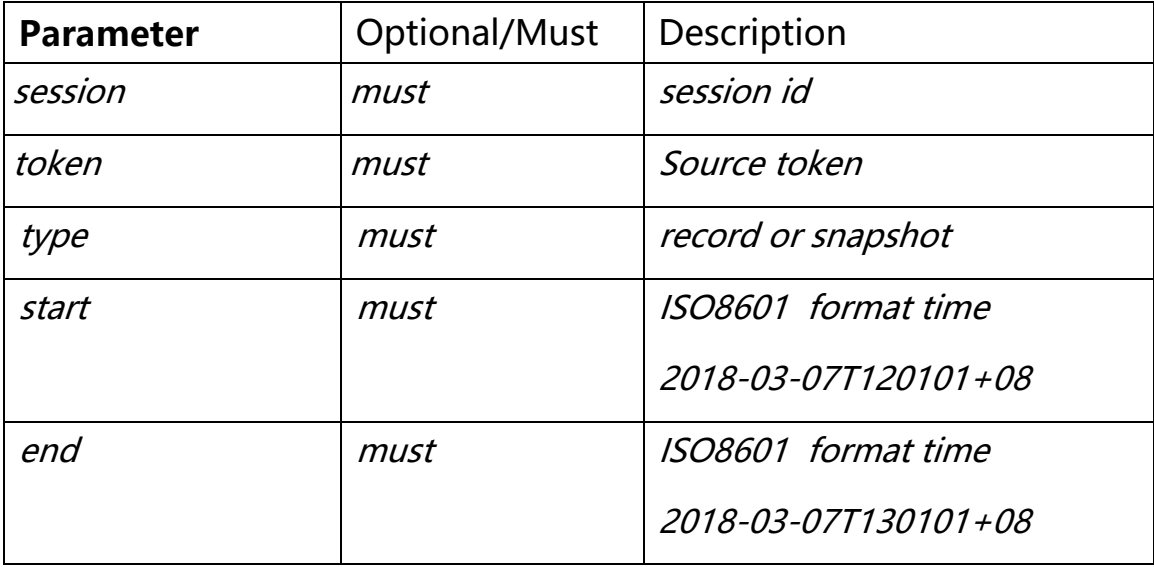

# <span id="page-40-0"></span>**11.6.1 Get cloud client info**

**URL**: /api/v1/GetCloudClientInfo for internal network H5STREAM register status

get.

**Security level**: Administrator, Operator, Viewer

**Method**: GET

**Syntax**:

```
Request :http://server/api/v1/ GetCloudClientInfo&session=xxxxxx
Response:
{
 "bEnable": true,
 "strServerName": "Server 1",
     "strCloudIp": "10.0.0.1",
     "strCloudPort": "8080",
     "bSSL": false,
     "strUser": "admin",
     "bOnline": true
}
\r\n
```
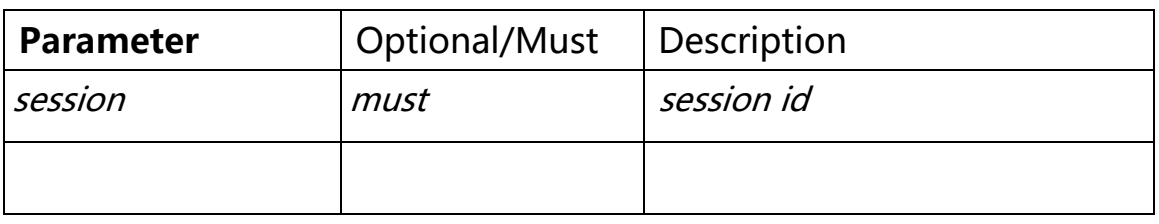

# **11.6.2 Cloud server list get**

**URL**: /api/v1/ GetServerList For cloud H5STREAM to get the server registered to the cloud.

**Security level**: Administrator, Operator, Viewer

**Method**: GET

```
Request :http://server/api/v1/GetServerList&session=xxxxxx
Response:
{
     "server": [
        {
 "strServerToken": "fc2f0aa4-86ca-4d75-ad29-59b91326dfae",
 "strServerIp": "192.168.0.1",
            "bOnline": true
        }
    ]
}
\r\n
```
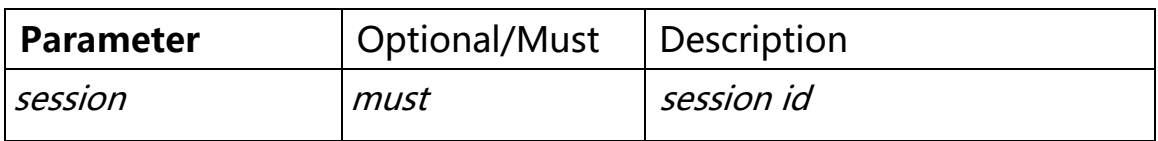

### <span id="page-42-0"></span>**12.0 JS API**

### <span id="page-42-1"></span>**12.1 JS object Parameter**

```
/** 
@param
 var conf = \{videoid:'h5sVideo1', //{string} - id of the video element tag
      videodom: h5svideodom1, //{object} - video dom. if there has videoid, just use the videoid
      protocol: window.location.protocol, // {string} - http: or https:
      host: window.location.host, //{string} - localhost:8080
      rootpath:window.location.pathname, // {string} - path of the app running
      token:'token1', // {string} - token of stream
      hlsver:'v1', //{string} - v1 is for ts, v2 is for fmp4
      session:'c1782caf-b670-42d8-ba90-2244d0b0ee83' //{string} - session got from login
};
*/
```
### <span id="page-42-2"></span>**12.2 Websocket**

```
/** 
* Interface with h5s websocket player API
* @constructor
*/
function H5sPlayerWS(conf)
H5sPlayerWS.prototype.connect
H5sPlayerWS.prototype.disconnect
```
### <span id="page-42-3"></span>**12.3 WebRTC**

```
/** 
* Interface with h5s WebRTC player API
* @constructor
*/
function H5sPlayerRTC(conf)
H5sPlayerRTC.prototype.connect
H5sPlayerRTC.prototype.disconnect
```
### <span id="page-42-4"></span>**12.4 HLS**

```
/** 
* Interface with h5s websocket player API
* @constructor
*/
function H5sPlayerHls(conf)
H5sPlayerHls.prototype.connect
H5sPlayerHls.prototype.disconnect
```
### <span id="page-43-0"></span>**12.5 RTMP**

For support old version web browser such as IE11, and H5STREAM Flash RTMP player based on videojs, and you can refer www/rtmp.html to a demo.